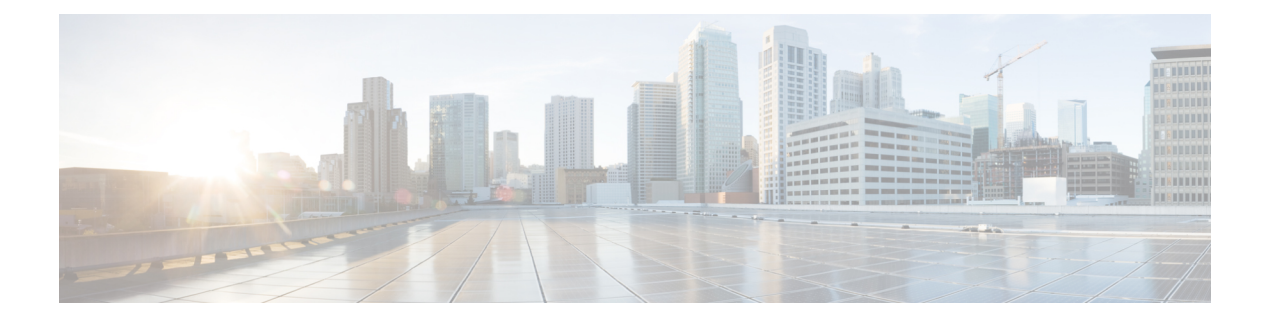

# **Installer le connecteur d'attributs dynamiques Cisco Secure**

Ce chapitre explique comment installer le connecteur d'attributs dynamiques Cisco sur tous les systèmes d'exploitation pris en charge.

- Systèmes d'exploitation et logiciels tiers pris en charge, à la page 1
- Installer les logiciels prérequis, à la page 2
- Installer le Connecteur d'attributs dynamiques Cisco Secure, à la page 6
- Mettre à niveau le Connecteur d'attributs dynamiques Cisco Secure, à la page 9

## **Systèmes d'exploitation et logiciels tiers pris en charge**

Les conditions requises par le connecteur d'attributs dynamiques sont les suivantes :

- Ubuntu 18.04 ou 20.04
- CentOS 7 Linux
- Red Hat Enterprise Linux (RHEL) 7 ou 8
- Python 3.6.x
- Ansible 2.9 ou version ultérieure

Exigences minimales pour tous les systèmes d'exploitation :

- 4 unités centrales (CPU)
- 8 Go DE RAM
- 100 Go d'espace disque disponible

Si vous souhaitez utiliser les attributs vCenter, nous avons également besoin de :

- vCenter 6.7
- Les outils VMware doivent être installés sur la machine virtuelle.

### **Dimensionnement de la machine virtuelle**

Nous vous recommandons de dimensionner vos machines virtuelles comme suit :

- 50 connecteurs, en supposant 5 filtres par connecteur et 20 000 charges de travail : 4 CPU; 8 Go de RAM; 100 Go d'espace disque disponible
- 125 connecteurs, en supposant 5 filtres par connecteur et 50 000 charges de travail : 8 CPU; 16 Go de RAM; 100 Go d'espace disque disponible

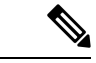

**Remarque**

Si vous ne dimensionnez pas correctement vos machines virtuelles, le connecteur d'attributs dynamiques risque de ne pas fonctionner ou de ne pas démarrer.

## **Installer les logiciels prérequis**

### **Avant de commencer**

Assurez-vous que vous disposez d'une configuration physique ou virtuelle et que le système qui peut communiquer avec votre le On-Prem Firewall Management Center ou Cloud-Delivered Firewall Management Center (centre de gestion de pare-feu en nuage).

**Étape 1** (Facultatif) Utilisez un éditeur de texte pour modifier le fichier /etc/environment afin d'exporter les variables suivantes afin de permettre la communication avec Internet si votre machine Ubuntu se trouve derrière un proxy Internet.

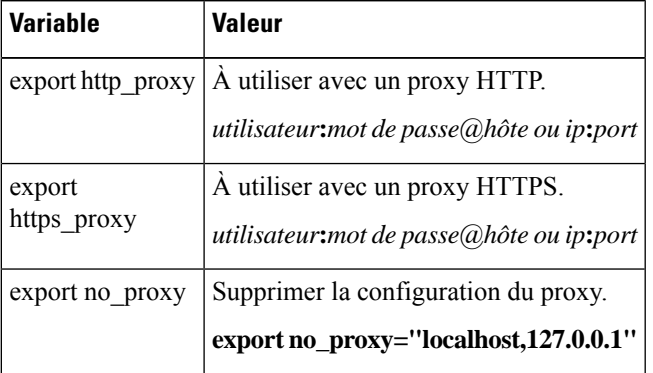

Exemples :

Proxy HTTP sans authentification :

vi /etc/environment export http\_proxy="myproxy.example.com:8181"

#### Proxy HTTPS avec authentification :

vi /etc/environment export https\_proxy="ben.smith:bens-password@myproxy.example.com:8181"

**Étape 2** Utilisez une autre fenêtre de commande pour confirmer les paramètres :

env grep | proxy

Exemple de résultat :

http\_proxy=myproxy.example.com:8181

**Étape 3** Poursuivre avec l'une des sections suivantes.

### **Sujets connexes**

Installer les logiciels prérequis : Ubuntu, à la page 5 Installer les logiciels prérequis : CentOS, à la page 3 Installer les logiciels prérequis : RHEL, à la page 4

### **Installer les logiciels prérequis : CentOS**

### **Avant de commencer**

Effectuez toutes les opérations suivantes :

- Assurez-vous que votre système remplit les conditions préalables décrites dans la section Systèmes d'exploitation et logiciels tiers pris en charge, à la page 1.
- (Facultatif)Si vous avez besoin d'un accès proxy au connecteur d'attributs dynamiques, consultez Installer les logiciels prérequis, à la page 2.

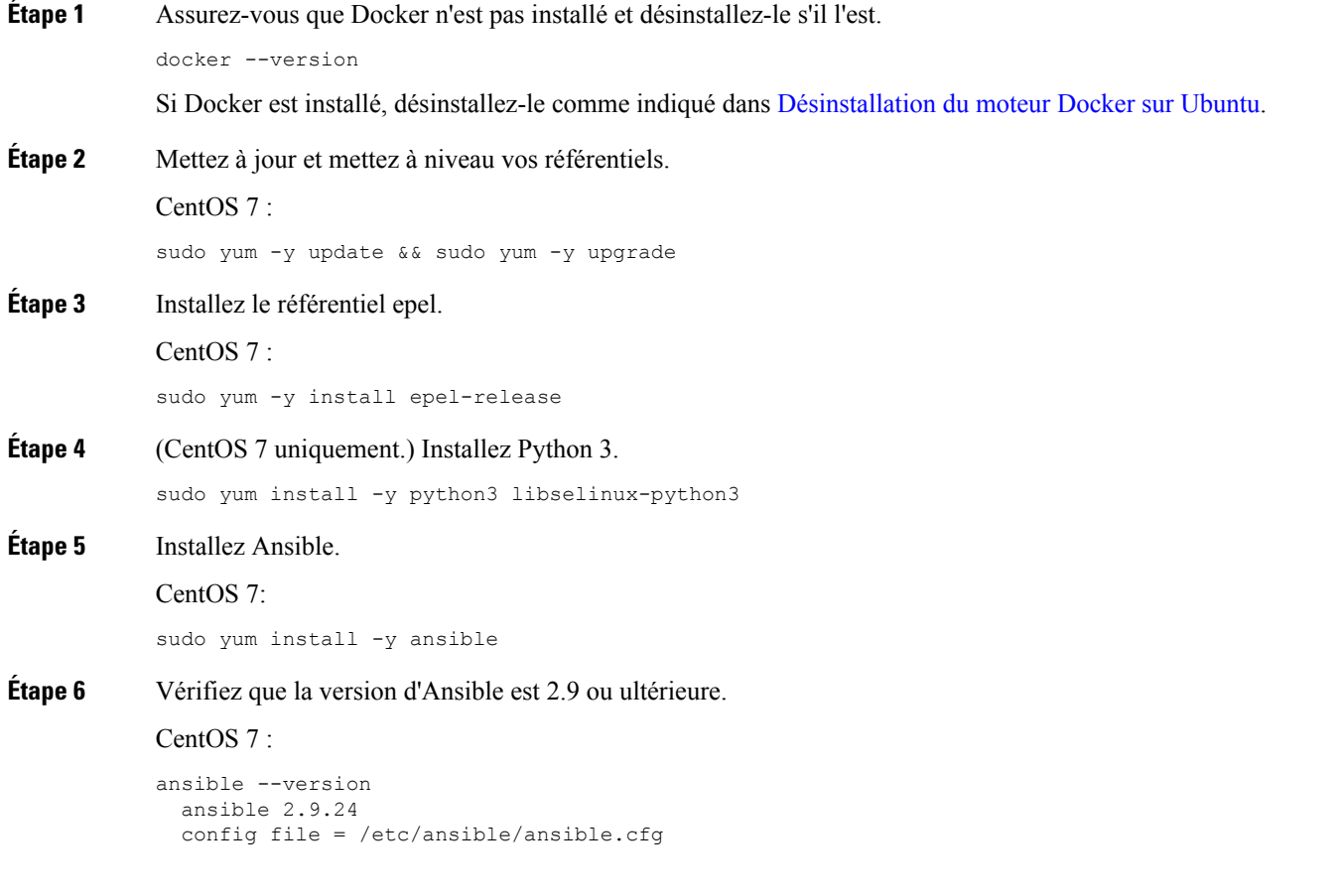

```
configured module search path = [u'/home/admin/.ansible/plugins/modules',
u'/usr/share/ansible/plugins/modules']
 ansible python module location = /usr/lib/python2.7/site-packages/ansibleexecutable location = /usr/bin/ansible
 python version = 2.7.5 (default, Apr 2 2020, 13:16:51) [GCC 4.8.5 20150623 (Red Hat 4.8.5-39)]
```
Il est normal qu'Ansible fasse référence à Python 2.x, comme le montre l'exemple précédent. Le connecteur utilisera toujours Python 3. **Remarque**

### **Prochaine étape**

Installez le connecteur comme mentionné dansla section Installer le Connecteur d'attributs dynamiques Cisco Secure, à la page 6.

Pour arrêter d'utiliser un proxy avec le connecteur d'attributs dynamiques, modifiez le fichier /etc/environment et supprimez la configuration du proxy.

### **Installer les logiciels prérequis : RHEL**

### **Avant de commencer**

Effectuez toutes les opérations suivantes :

- Assurez-vous que votre système remplit les conditions préalables décrites dans la section Systèmes d'exploitation et logiciels tiers pris en charge, à la page 1.
- (Facultatif)Si vous avez besoin d'un accès proxy au connecteur d'attributs dynamiques, consultez Installer les logiciels prérequis, à la page 2.

**Étape 1** Assurez-vous que Docker n'est pas installé et désinstallez-le s'il l'est. docker --version Si Docker est installé, désinstallez-le comme indiqué dans [Désinstallation](https://docs.docker.com/engine/install/ubuntu/#uninstall-docker-engine) du moteur Docker sur Ubuntu. **Étape 2** Mettez à jour vos référentiels. RHEL 7 : sudo yum -y update && sudo yum -y upgrade RHEL 8 : sudo dnf -y update && sudo dnf -y upgrade **Étape 3** Installez le référentiel epel. RHEL 7 : sudo yum -y install https://dl.fedoraproject.org/pub/epel/epel-release-latest-7.noarch.rpm RHEL 8 : sudo dnf -y install https://dl.fedoraproject.org/pub/epel/epel-release-latest-8.noarch.rpm **Étape 4** (RHEL 7 uniquement.) Installez Python 3.

```
sudo yum install -y python3 libselinux-python3
Étape 5 Installez Ansible.
           RHEL 7 :
           sudo yum -y install ansible
           RHEL 8 :
           sudo dnf install -y ansible
Étape 6 Vérifiez la version d'Ansible.
           ansible --version
           Voici un exemple.
           RHEL 7 :
           ansible 2.9.24
             config file = /etc/ansible/ansible.cfg
              configured module search path = [u'/home/stevej/.ansible/plugins/modules',
           u'/usr/share/ansible/plugins/modules']
             ansible python module location = /usr/lib/python2.7/site-packages/ansibleexecutable location = /usr/bin/ansible
             python version = 2.7.5 (default, Mar 20 2020, 17:08:22) [GCC 4.8.5 20150623 (Red Hat 4.8.5-39)]
```
Il est normal qu'Ansible fasse référence à Python 2.x, comme le montre l'exemple précédent. Le connecteur utilisera toujours Python 3. **Remarque**

#### RHEL 8 :

```
ansible 2.9.24
 config file = /etc/ansible/ansible.cfg
 configured module search path = ['/home/stevej/.ansible/plugins/modules',
'/usr/share/ansible/plugins/modules']
 ansible python module location = /usr/lib/python3.6/site-packages/ansible
  executable location = /usr/bin/ansible
 python version = 3.6.8 (default, Mar 18 2021, 08:58:41) [GCC 8.4.1 20200928 (Red Hat 8.4.1-1)]
```
### **Prochaine étape**

Installez le connecteur comme mentionné dansla section Installer le Connecteur d'attributs dynamiques Cisco Secure, à la page 6.

Pour arrêter d'utiliser un proxy avec le connecteur d'attributs dynamiques, modifiez le fichier /etc/environment et supprimez la configuration du proxy.

### **Installer les logiciels prérequis : Ubuntu**

Cette tâche explique comment installer les logiciels prérequis sur Ubuntu.

**Étape 1** Assurez-vous que Docker n'est pas installé et désinstallez-le s'il l'est.

docker --version

Si Docker est installé, désinstallez-le comme indiqué dans [Désinstallation](https://docs.docker.com/engine/install/ubuntu/#uninstall-docker-engine) du moteur Docker sur Ubuntu.

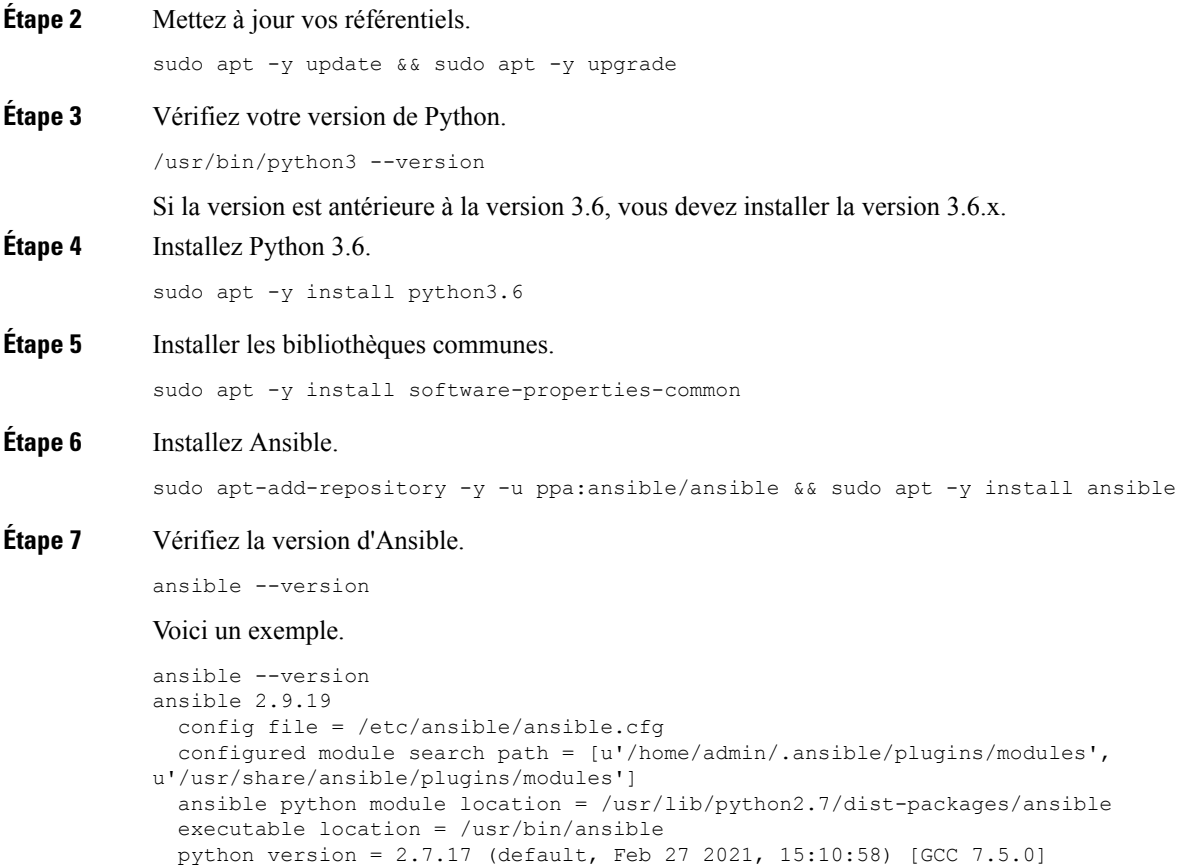

Il est normal qu'Ansible fasse référence à Python 2.x, comme le montre l'exemple précédent. Le connecteur utilisera toujours Python 3.6. **Remarque**

### **Prochaine étape**

Installez le connecteur comme mentionné dansla section Installer le Connecteur d'attributs dynamiques Cisco Secure, à la page 6.

Pour arrêter d'utiliser un proxy avec le connecteur d'attributs dynamiques, modifiez le fichier /etc/environment et supprimez la configuration du proxy.

## **Installer le Connecteur d'attributs dynamiques Cisco Secure**

### **À propos de l'installation**

Cette rubrique traite de l'installation du Connecteur d'attributs dynamiques Cisco Secure. Vous devez installer le connecteur en tant qu'utilisateur dotés de privilèges Sudo mais vous pouvez exécuter le connecteur en tant qu'utilisateur sans privilèges.

#### **Avant de commencer**

Assurez-vous que votre système dispose des logiciels prérequis suivants :

- Ubuntu 18.04 ou 20.04
- CentOS 7 Linux
- Red Hat Enterprise Linux (RHEL) 7 ou 8
- Python 3.6.x
- Ansible 2.9 ou version ultérieure

Exigences minimales pour tous les systèmes d'exploitation :

- 4 unités centrales (CPU)
- 8 Go DE RAM
- 100 Go d'espace disque disponible

Nous vous recommandons de dimensionner vos machines virtuelles comme suit :

- 50 connecteurs, en supposant 5 filtres par connecteur et 20 000 charges de travail : 4 CPU; 8 Go de RAM; 100 Go d'espace disque disponible
- 125 connecteurs, en supposant 5 filtres par connecteur et 50 000 charges de travail : 8 CPU; 16 Go de RAM; 100 Go d'espace disque disponible

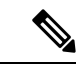

**Remarque**

Si vous ne dimensionnez pas correctement vos machines virtuelles, le connecteur d'attributs dynamiques risque de ne pas fonctionner ou de ne pas démarrer.

Si vous souhaitez utiliser les attributs vCenter, nous avons également besoin de :

- vCenter 6.7
- Les outils VMware doivent être installés sur la machine virtuelle.

Pour installer les logiciels prérequis, reportez-vous à la section Installer les logiciels prérequis, à la page 2.

#### **Consulter le fichier Lisez-moi et les notes de mise à jour**

Pour obtenir les dernières informations sur l'installation, consultez le site suivant :

Lisez-moi : <https://galaxy.ansible.com/cisco/csdac>

Notes de mise à jour : Connecteur d'attributs [dynamiques](https://www.cisco.com/c/en/us/td/docs/security/secure-firewall/integrations/dynamic-attributes-connector/relnotes/1-0/cisco-secure-dynamic-attributes-connector-release-notes.html) Cisco Secure Notes de mise à jour

### **Obtenir le logiciel du connecteur d'attributs dynamiques**

Pour obtenir la dernière version du logiciel connecteur d'attributs dynamiques, exécutez la commande suivante : ansible-galaxy collection install cisco.csdac

### **Installer le service d'appel (muster)**

Le service d'appel est un autre nom pour le connecteur d'attributs dynamiques.

Exécutez la commande suivante à partir du répertoire

~/.ansible/collections/ansible\_collections/cisco/csdac .

**ansible-playbook default\_playbook.yml [--ask-become-pass] [--extra-vars "** *vars* **" ]**

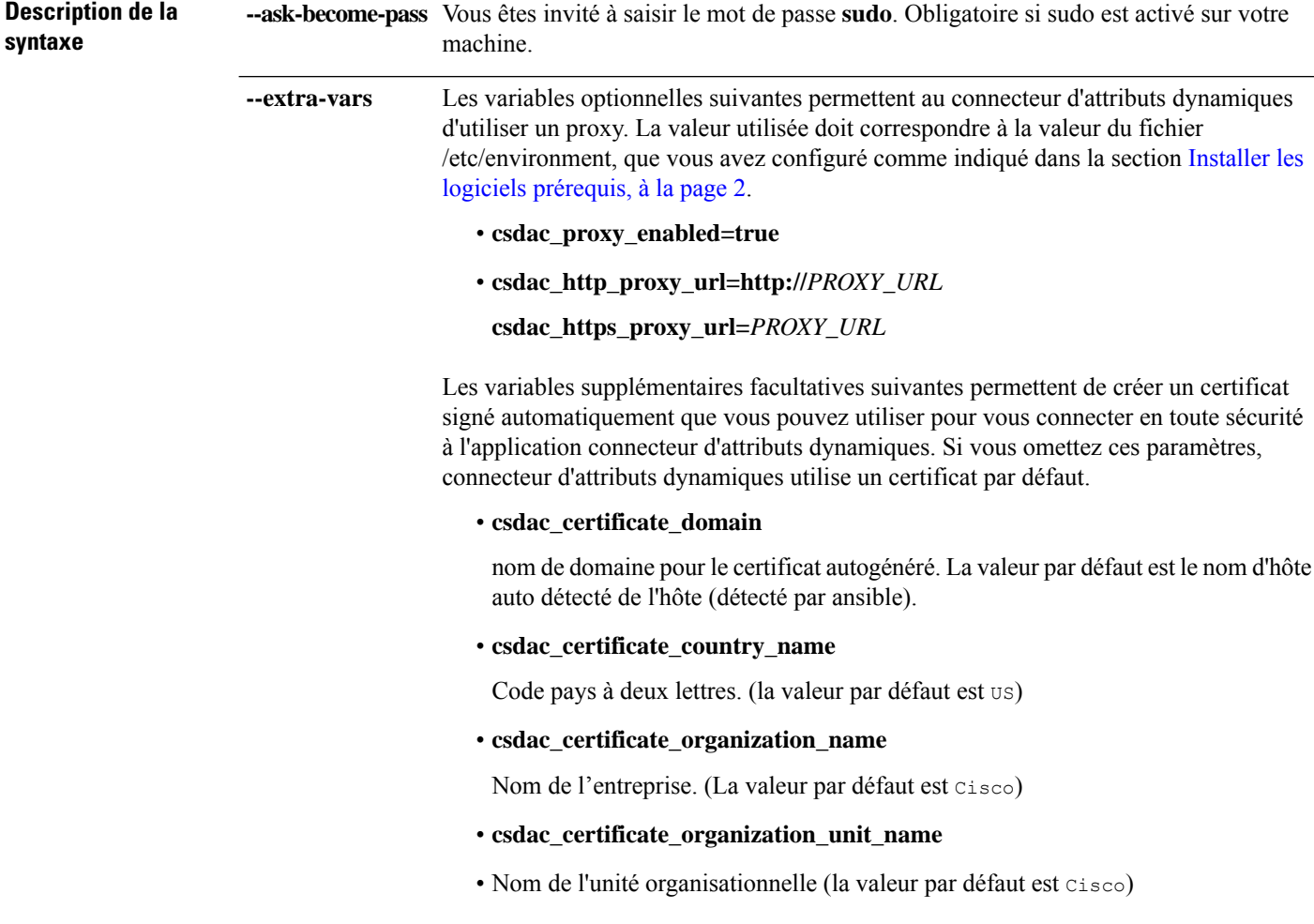

### **Exemple d'installation avec un certificat par défaut**

Par exemple, pour installer le logiciel avec les options par défaut :

```
ansible-galaxy collection install cisco.csdac
cd ~/.ansible/collections/ansible_collections/cisco/csdac
ansible-playbook default_playbook.yml --ask-become-pass
```
### **Exemple d'installation avec un certificat facultatif**

Par exemple, pour installer le logiciel avec un certificat facultatif :

```
ansible-galaxy collection install cisco.csdac
cd ~/.ansible/collections/ansible_collections/cisco/csdac
ansible-playbook default_playbook.yml --ask-become-pass --extra-vars
"csdac_certificate_domain=domain.example.com csdac_certificate_country_name=US
csdac_certificate_organization_name=Cisco
csdac_certificate_organization_unit_name=Engineering"
```
Après avoir créé le certificat, importez-le dans le navigateur Web que vous utiliserez pour accéder au connecteur. Le certificat est créé dans le répertoire~/csdac/app/config/certs.

### **Afficher le journal d'installation**

Le journal d'installation se trouve à l'emplacement suivant :

~/.ansible/collections/ansible\_collections/cisco/csdac/logs/csdac.log

### **Utilisez votre certificat pour vous connecter à connecteur d'attributs dynamiques**

Si vous disposez d'un certificat et d'une clé, placez-les dans le répertoire ~/csdac/app/config/certs sur votre machine virtuelle.

Après avoir effectué la tâche précédente, redémarrez le conteneur Docker de connecteur d'attributs dynamiques en entrant la commande suivante :

docker restart muster-ui

### **Connectez-vous au connecteur**

- **1.** Accédez à connecteur d'attributs dynamiques à l'adresse https://*ip-address*
- **2.** Connexion.

Utilisez pour la connexion initiale le nom d'utilisateur admin, le mot de passe admin. Vous devez modifier le mot de passe lors de votre première connexion.

## **Mettre à niveau le Connecteur d'attributs dynamiques Cisco Secure**

Cette rubrique explique comment passer d'une version antérieure de Connecteur d'attributs dynamiques Cisco Secure à la version actuelle. Ces tâches peuvent être effectuées indépendamment de la version de Connecteur d'attributs dynamiques Cisco Secure ou du système d'exploitation.

**Étape 1** Connectez-vous à la machine que vous souhaitez mettre à niveau.

**Étape 2** Saisissez les commandes suivantes :

```
ansible-galaxy collection install cisco.csdac --force
ansible-playbook default_playbook.yml —ask-become-pass
ansible-playbook default_playbook.yml --ask-become-pass [--extra-vars vars]
```
**Description de la syntaxe** -ask-become-pass Vous êtes invité à saisir le mot de passe sudo. Obligatoire si sudo est activé sur votre machine.

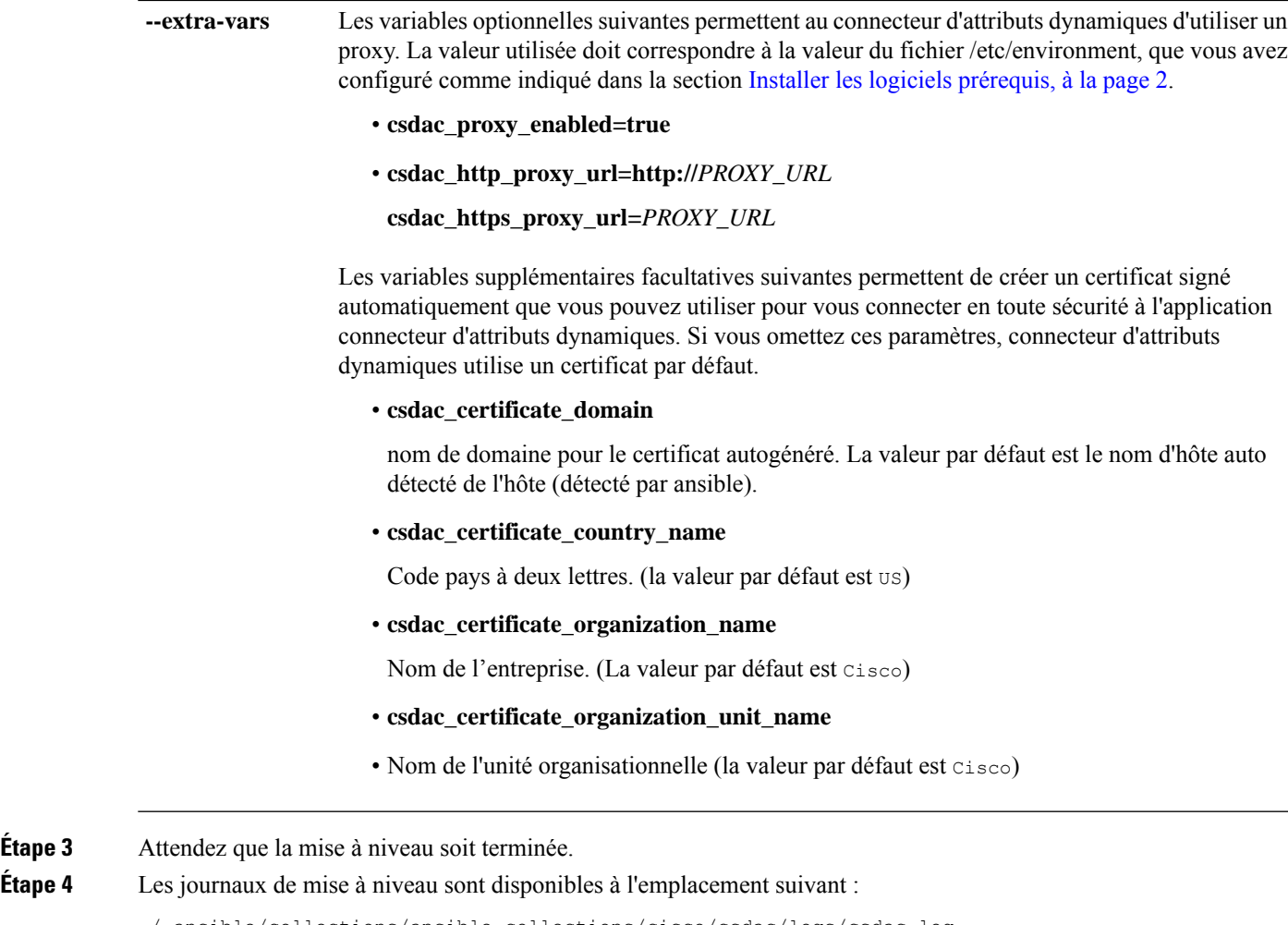

~/.ansible/collections/ansible\_collections/cisco/csdac/logs/csdac.log

### **Prochaine étape**

Consultez Créer un [connecteur](cisco-secure-dynamic-attributes-connector-v200_chapter3.pdf#nameddest=unique_13).

Étape<sub>3</sub>

### À propos de la traduction

Cisco peut fournir des traductions du présent contenu dans la langue locale pour certains endroits. Veuillez noter que des traductions sont fournies à titre informatif seulement et, en cas d'incohérence, la version anglaise du présent contenu prévaudra.